# Port Physical Characteristic Configuration Commands

**I** and the second of the second of

## **Table of Contents**

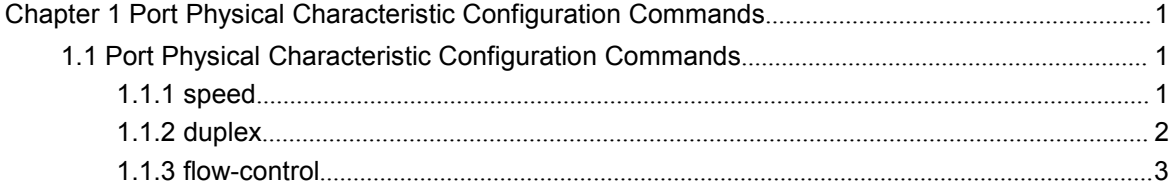

## <span id="page-2-2"></span><span id="page-2-1"></span><span id="page-2-0"></span>**Chapter 1 Port Physical Characteristic Configuration Commands**

### 1.1 Port Physical Characteristic Configuration Commands

Configuration commands are shown as follows:

- speed
- duplex
- flow-control

#### 1.1.1 speed

#### **Syntax**

To set the speed of the interface, ran speed {10| 100 | 1000 | auto}.

```
speed {10 | 100 | auto } (TX port)
```

```
speed {100 | 1000 | auto } (Optical port)
```
#### **no speed**

#### Parameters

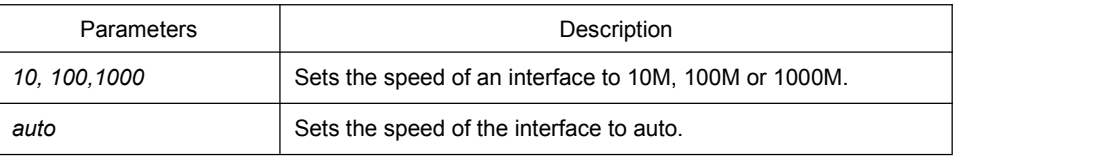

#### Default Value

The speed of the electrical interface is auto, the speed of the 100M optical interface is 100M and the speed of the 1000M optical interface is 1000M.

#### Usage Guidelines

This command is configured in layer-2 interface configuration mode.

#### **Note:**

The optical interface speed is fixed. The gigabit optical interface enables auto-negotiation function by default. The optical/electric port cannot support the gigabit and full-duplex at the same time. The ordinary TX port does not support speed 1000.

#### <span id="page-3-0"></span>Example

The following example shows how to set the speed of interface g0/1 to 100M.

Switch\_config# interface g0/1 Switch\_config\_g0/1# speed 100

#### 1.1.2 duplex

#### Syntax

To set the duplex mode of an interface, run duplex {auto | full | half}.

```
duplex {auto | full | half }
```
**no duplex**

#### Parameters

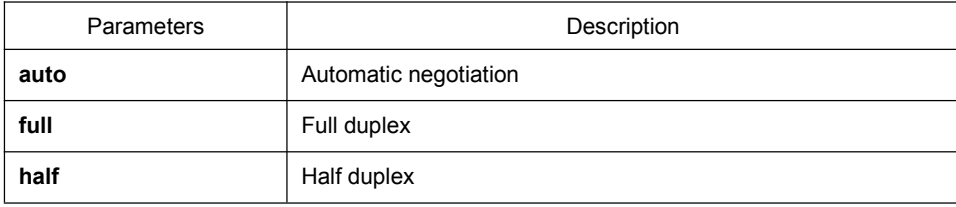

#### Default Value

The electrical interface is in automatic negotiation mode , while the optical interface is in full duplex mode.

#### Usage Guidelines

This command is configured in layer-2 interface configuration mode.

#### **Note:**

The duplex mode of the optical interface is fixed, that is, the duplex mode of all optical interfaces is the full duplex mode. The optical/electric port cannot support the gigabit and full-duplex at the same time. There is backpressure in half-duplex mode.

#### Example

The following example shows how to set the interface g0/1 to the full duplex mode.

Switch\_config# interface g0/1 Switch\_config\_g0/1# duplex full

#### <span id="page-4-0"></span>1.1.3 flow-control

#### **Syntax**

To configure flow control for an interface, run the following command.

#### **flow-control** { **on | off | auto**}

#### **Parameters**

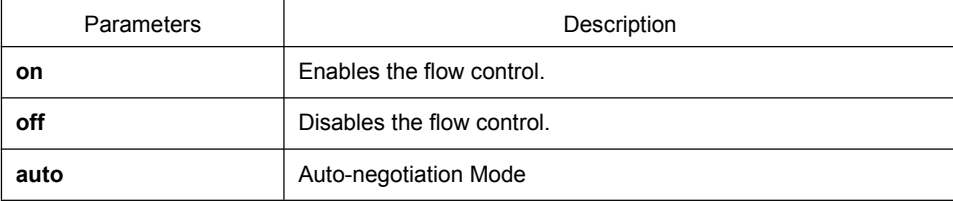

#### Default Value

The flow control function is disabled by default.

#### Usage Guidelines

The command must be configured in L2 port configuration mode.

#### **Note:**

The difference between "flow-control auto" and "flow-control on" is in the "auto" mode the device sends flow control frame only when it negotiates successfully with the opposite end as the system is compelled to receive flow control frame in both modes.

#### Example

The following example shows how to enable the flow control function for port g0/1.

Switch\_config#int g0/1 Switch\_config\_g0/1#flow-control on